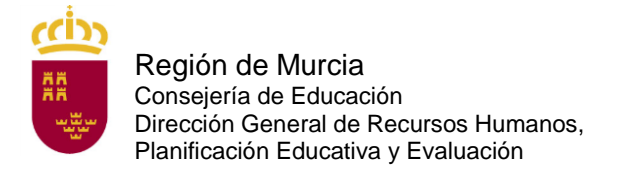

# **DOCUMENTO A TÍTULO EXCLUSIVAMENTE INFORMATIVO, SIN CARÁCTER NORMATIVO.**

# **INSTANCIAS TELEMÁTICAS DE SOLICITUD DE PARTICIPACIÓN**

# **A.1 PREGUNTA:**

¿Cómo puedo inscribirme en este Concurso excepcional de méritos?

## **RESPUESTA:**

La instancia telemática de solicitud solo podrá cumplimentarse a través del formulario web que está disponible en la sede electrónica de la Comunidad Autónoma de la región de Murcia [\(https://sede.carm.](https://sede.carm/)es) con el número de procedimiento 3968.

Para cumplimentar el formulario web de la instancia telemática, los aspirantes deberán consultar la guía de presentación telemática en dicha página web, así como las instrucciones que figuran en el anexo II de la orden de convocatoria.

## **A.2 PREGUNTA**

He realizado la inscripción en el Concurso excepcional de méritos. Una vez que haya firmado y haya obtenido el justificante de presentación ¿debo presentarla en registro?

#### **RESPUESTA:**

No. El documento impreso con la firma digital y el número y fecha de registro sirve de justificante de presentación. Solo tiene que pagar, si no está exento del pago de las tasas y si no ha pagado mediante la pasarela de pagos en el proceso de firma electrónica de la instancia telemática. Una vez abonadas las tasas, en su caso, se habrá inscrito correctamente en el procedimiento. No tendrá que realizar ninguna gestión posterior.

#### **A.3 PREGUNTA:**

¿Puedo registrar la instancia en papel en el Registro de la Consejería de Educación?

#### **RESPUESTA:**

No. Debe seguir las indicaciones proporcionadas en la respuesta de la pregunta A.1

#### **A.4 PREGUNTA:**

¿Qué plazo de presentación de solicitudes hay?

## **RESPUESTA:**

El plazo de presentación de las solicitudes será desde las 00:00 del día 21 de noviembre de 2022 hasta las 23:59 del día 21 de diciembre de 2022.

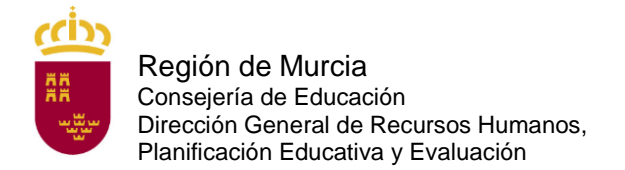

## **A.5 PREGUNTA:**

¿Puedo presentarme desde Murcia a las plazas de otras comunidades?

#### **RESPUESTA:**

Para presentar su solicitud en la Comunidad Autónoma de la Región de Murcia debe elegir como primera opción una de las especialidades convocadas en esta región. Si su primera opción es Extremadura, por ejemplo, deberá presentar la solicitud en la Consejería de Educación de la Junta de Extremadura de la manera en que quede establecido en su convocatoria.

La aplicación de Murcia está preparada para que, si pide en primer lugar una plaza de otra comunidad, no pueda continuar su solicitud.

Lea con mucha atención el artículo 8 de la convocatoria.

## **A.6 PREGUNTA:**

Tengo un problema informático al cumplimentar la instancia, ¿qué hago?

#### **RESPUESTA:**

Pruebe en otro equipo.

De persistir el problema, escriba una incidencia al siguiente correo:

[soporte.educacion@murciaeduca.es](mailto:soporte.educacion@murciaeduca.es)

indicando en el asunto "procedimiento 3968", explicando en el correo lo más detalladamente posible el problema que tiene, acompañando si fuera necesario, capturas de pantalla. Asimismo indique su nombre completo, DNI y número de teléfono.

## **A.7 PREGUNTA:**

¿Qué documentación debo presentar para efectuar la instancia telemática de solicitud de participación?

## **RESPUESTA:**

Encontrará la información en el artículo 13 de la orden de convocatoria.

Es obligatorio adjuntar el título académico que presenta como requisito para ingreso. La titulación correspondiente a cada cuerpo está detallada en el artículo 5 de la convocatoria. Aquellos integrantes de las listas de interinidad de la Región de Murcia cuya titulación exigida como requisito figure en su panel privado de educarm en la pestaña "Titulación Académica Interinos" habilitada al efecto en el menú "expediente personal" estarán dispensados de subirlo.

Los participantes por los cuerpos 590, 592 y 598 deberán adjuntar obligatoriamente la formación pedagógica y didáctica, salvo aquellos integrantes de las listas de interinidad de la Región de Murcia cuya titulación exigida como requisito figure en su panel privado de educarm en la pestaña "Formación pedagógica Interinos" habilitada al efecto en el menú "expediente personal" que estarán dispensados de subirlo.

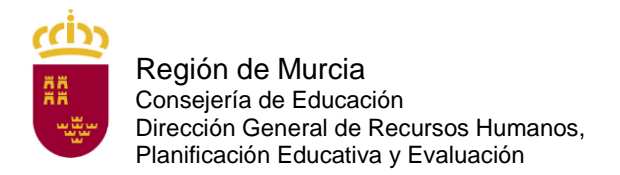

Los participantes por el cuerpo 593 deberán aportar la acreditación de la capacidad de tutela en las investigaciones propias de las enseñanzas artísticas detallada en el artículo 5 de la convocatoria

Además, los aspirantes que se encuentran en alguno de los casos recogidos en el artículo 13.1.c) (otra nacionalidad), 13.1.d) (requisitos lingüísticos para plazas situadas en comunidades autónomas con lengua propia) (10.5) (tasa reducida por carné joven europeo o exención por víctima de terrorismo o víctima de violencia sexual), 10.7 (otras circunstancias) deberán anexar a la instancia la documentación que le corresponda, en su caso.

En el Apartado méritos tendrá que alegar los méritos que desea se le valoren.

La experiencia docente previa desarrollada por aspirantes en centros públicos de la Comunidad Autónoma de la Región de Murcia, prevista en los apartados 1.1, 1.2 y 1.3 del Anexo III, la superación de la fase de oposición en la misma especialidad del cuerpo al que se opta, prevista en el apartado 3.1 del Anexo III, y la formación permanente, siempre y cuando esté registrada en la hoja de formación de la Administración educativa de la Región de Murcia, prevista en el apartado 3.2 del Anexo III, se incorporarán de oficio por la Dirección General de Recursos Humanos, Planificación Educativa y Evaluación siempre que así lo indique en la solicitud.

Aquellos aspirantes que hubiesen manifestado expresamente en la instancia telemática de solicitud su oposición a que la Consejería de Educación recabe sus datos relativos a la identidad, al grado de discapacidad, indemnidad sexual, los datos de desempleo o la categoría de familia numerosa deberán anexarlos a la solicitud en el apartado Presentador.

# **A. 8 PREGUNTA**

SI he trabajado, además de en Murcia, en centros públicos de otras comunidades, ¿se me incorpora también de oficio esa experiencia?

#### **RESPUESTA:**

No. La experiencia docente fuera de la Región de Murcia debe alegarse y adjuntar hoja de servicios correspondiente.

## **A.9 PREGUNTA:**

¿Cuándo se debe abonar la tasa por participar en este procedimiento?

#### **RESPUESTA:**

En el plazo de presentación de instancias telemáticas, es decir, desde las 00:00 del día 21 de noviembre de 2022 hasta las 23:59 del día 21 de diciembre de 2022. Puede pagar a través de pasarela de pagos CARM en el proceso de firma electrónica de la instancia telemática o en una entidad colaborativa (Artículo 12) con la carta de pagos que se obtienen en el proceso de firma electrónica de la instancia telemática si opta por abono con carta de pago al generar el documento justificante de presentación. Con la carta de

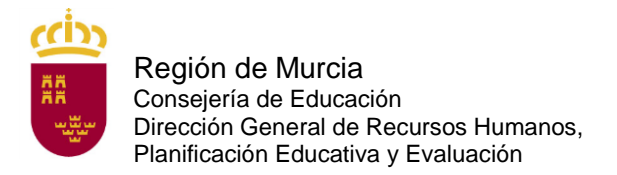

pago también podrá efectuar el pago telemático a través de los servicios de banca electrónica de las entidades colaboradoras autorizadas (deberá tener contratado previamente este servicio con la entidad y acceder al sitio web correspondiente).

## **A.10 PREGUNTA:**

¿Cómo se abona la tasa de inscripción para participar en el proceso selectivo?

## **RESPUESTA:**

El pago podrá realizarse mediante cualquier tarjeta de crédito o débito emitida por Visa o Mastercard a través de la pasarela de pagos CARM en el proceso de firma electrónica de la instancia telemática de solicitud.

Asimismo, el pago podrá realizarse presentando la carta de pago (ejemplar para la entidad bancaria) obtenida en el proceso de firma electrónica de la instancia telemática en cualquiera de las siguientes entidades colaboradoras: BANCO SABADELL, BANCO SANTANDER, BBVA, CAIXABANK, CAJA RURAL CENTRAL, CAJA RURAL SAN AGUSTÍN, CAJAMAR, TARGOBANK y BANKINTER. También puede efectuar el pago a través de los servicios de banca electrónica de las entidades colaboradoras autorizadas (deberá tener contratado previamente este servicio con la entidad y acceder al sitio web correspondiente).

La falta de pago de la tasa o su abono fuera de plazo determinará la exclusión definitiva del aspirante.

# **A.11 PREGUNTA:**

Voy a realizar el pago de la tasa de inscripción a través de la banca *online* y me pide que introduzca un número de cuenta, ¿cuál debo introducir?

## **RESPUESTA:**

Debe introducir el N28, que es el código de 28 dígitos que aparece la autoliquidación bajo el código de barras.

Para cualquier problema con la banca *online*, póngase en contacto con su entidad bancaria.

## **A.12 PREGUNTA:**

¿Existe alguna reducción en la cuantía de la tasa por derechos de examen?

#### **RESPUESTA:**

El 75 % para quienes acrediten encontrarse en situación de desempleo en la fecha del pago de la tasa.

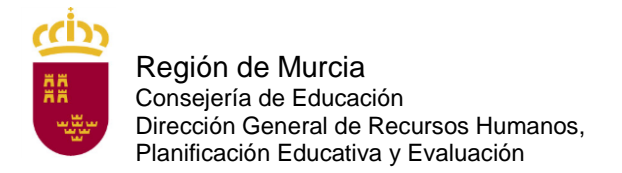

El 75 % para los miembros de familia numerosa de categoría general.

El 50 % para quienes sean funcionarios de carrera (docente) de la CARM.

El 20 % para quienes acrediten hallarse en posesión del Carné Joven Europeo expedido por el órgano competente de la Administración Regional de la CARM.

Las personas que acrediten un grado de discapacidad igual o superior al 33 % de discapacidad, pertenezcan a familia numerosa de categoría especial, sean víctimas de terrorismo o sean víctimas de violencia de género en el momento del devengo de la tasa estarán exentas del pago de la misma.

#### **A.13 PREGUNTA:**

Tengo reconocido un 33 % de discapacidad, ¿debo presentar alguna documentación para acogerme a la exención de la tasa?

#### **RESPUESTA:**

No, a menos que manifieste expresamente en el Presentador de la instancia telemática su oposición a que la Consejería de Educación recabe sus datos relativos al grado de discapacidad. Tenga en cuenta que si se detectase falsedad o inexistencia de la documentación para tener derecho a la exención o reducción de la tasa, saldrá excluidos del proceso selectivo como se recoge en el Artículo 13 de la convocatoria.

## **A.14 PREGUNTA:**

Estoy en situación de desempleo, pero la semana que viene empiezo a trabajar, ¿qué tasa debo pagar?

#### **RESPUESTA:**

Para acogerse a la reducción de la tasa por desempleo debe cumplir con el requisito en el momento de abonar la tasa, dentro del plazo de presentación de solicitudes.

#### **A.15 PREGUNTA:**

¿Si poseo el Carné Joven Europeo de otra comunidad autónoma, me puedo acoger a la reducción de la tasa del 20 %?

#### **RESPUESTA:**

No, solo tienen derecho a esta reducción los que estén en posesión del Carné Joven Europeo expedido por el órgano competente de la Administración Regional de la CARM.

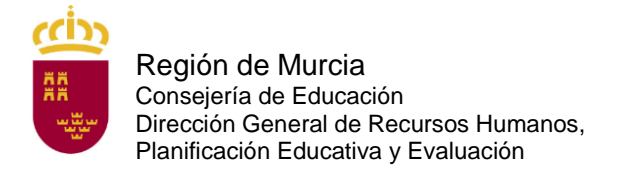

# **A.16 PREGUNTA:**

Soy familia numerosa, ¿debo presentar alguna documentación para acogerme bien a la reducción de la tasa por ser familia numerosa de categoría general o a la exención de la tasa por ser familia numerosa de categoría especial?

#### **RESPUESTA:**

No, a menos que manifieste expresamente en la instancia telemática de solicitud su oposición a que la Consejería de Educación recabe sus datos relativos a la condición de familia numerosa. Tenga en cuenta que si se detectase falsedad o inexistencia de la documentación para tener derecho a la exención o reducción de la tasa, los aspirantes serán excluidos del proceso selectivo como se recoge en el Artículo 8 de la Orden.

## **A.17 PREGUNTA:**

¿Puedo presentar instancia para más de una especialidad?

## **RESPUESTA:**

Sí, es posible optar a más de una especialidad, en cuyo caso, deberán presentarse tantas instancias telemáticas de solicitud como número de especialidades a que se opte y pagar tantas solicitudes como especialides en las que desee participar.

Si participara en varias comunidades firmantes del acuerdo (anexo XI) por la misma especialidad, se tendrá únicamente en consideración la última solicitud que se haya registrado (solicitud firmada y pagada) y que esté dentro del plazo de presentación de solicitudes (artículo 8.11).

## **A.18 PREGUNTA:**

¿Cómo me puedo poner en contacto con el Servicio de Planificación y Provisión de Efectivos para plantear una duda con respecto a estos procedimientos selectivos?

## **RESPUESTA:**

Puede dirigirse al correo electrónico: [soporte.educacion@murciaeduca.es,](mailto:soporte.educacion@murciaeduca.es) indicando en el asunto "Procedimiento "3968". Explique en el correo lo más detalladamente posible el problema que tiene, acompañando si fuera necesario, capturas de pantalla. Asimismo indique su nombre completo, DNI y número de teléfono.

## **A.19 PREGUNTA:**

Si quiero tener un representante, ¿qué documento debo anexar a la instancia telemática de solicitud?

#### **RESPUESTA**:

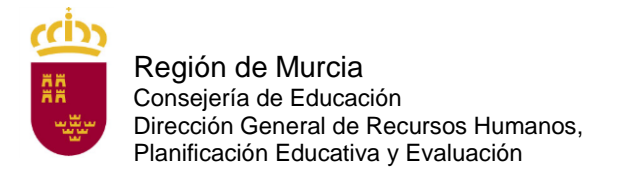

Debe anexar el documento que se encuentra en el procedimiento de *Apoderamiento de la representación ante las Administraciones públicas* (procedimiento 9943). Puede acceder a dicho documento en la siguiente dirección:

[https://sede.carm.es/web/pagina?IDCONTENIDO=9943&IDTIPO=240&RASTRO=c\\$m40](https://sede.carm.es/web/pagina?IDCONTENIDO=9943&IDTIPO=240&RASTRO=c$m40288) [288](https://sede.carm.es/web/pagina?IDCONTENIDO=9943&IDTIPO=240&RASTRO=c$m40288)

# **A.20 PREGUNTA:**

Al rellenar la instancia telemática de solicitud con el DNI electrónico, como mi apellido tiene una tilde o una "ñ" me sale una serie de caracteres sin sentido en él, ¿qué tengo que hacer?

#### **RESPUESTA:**

No tiene que hacer nada. Lo que importa es el número de DNI. Rellene su instancia telemática. Si en el listado provisional de admitidos saliera mal su apellido, solicite que se le corrija.

## **A.21 PREGUNTA:**

¿Qué puedo hacer si me he dado cuenta una vez firmada la solicitud que me falta uno o varios documentos por anexar o que he subido un documento incorrecto?

#### **RESPUESTA:**

En caso de no haber pagado todavía, vuelva a hacer una nueva solicitud, adjunte correctamente toda la documentación y firme la solicitud. Podrá elegir dentro de la aplicación pagar a través de Pasarela de pagos antes de firmar o firmar y obtener una carta de pagos para pagar en el banco o con banca electrónica.

Si ya ha pagado, repita nuevamente la instancia añadiendo todos los documentos y cuando llegue a la ventana donde puede pagar por pasarela o solicitar la carta de pagos antes de firmar, elija la opción "Pagado previamente". Deberá indicar el N28 de la solicitud en la que se le olvidó añadir el documento o documentos en cuestión y el justificante de pago. Firme después la solicitud y no se olvide de imprimir el nuevo justificante de su solicitud.

Será válido el último justificante de solicitud firmado y pagado.

## **A.22 PREGUNTA:**

Si tengo problemas para obtener el justificante del pago en la pasarela de pagos de la CARM, ¿qué tengo que hacer?

# **RESPUESTA**:

Puede intentar recuperar su justificante en la web de pasarela de pagos. Para ello debe hacer lo siguiente:

- Vaya a la dirección: pasarelapago.carm,es

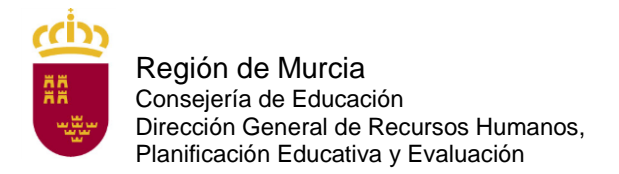

- Busque la opción "reimprimir justificante" que se encuentra en el menú de la izquierda o en el botón rojo correspondiente.

- Complete los campos solicitados: NIF, N28 e importe exacto. Aparecerá el mensaje: "El N28 ya está pagado. Puede ver el justificante de pago pulsando el siguiente botón.".

- Pulse el botón verde "ver justificante" y podrá visualizar y descargar su justificante del pago.

Si sigue teniendo problemas, puede consultar el manual de pasarela de pago en este enlace:

[https://agenciatributaria.carm.es/documents/20632/814228/Manual+Usuario+Pasarela+](https://agenciatributaria.carm.es/documents/20632/814228/Manual+Usuario+Pasarela+de+Pagos+%28TPV_Virtual%29.pdf/db95d0e1-8516-493a-b0ec-7926f78f4e79#page=4) [de+Pagos+%28TPV\\_Virtual%29.pdf/db95d0e1-8516-493a-b0ec-7926f78f4e79#page=4](https://agenciatributaria.carm.es/documents/20632/814228/Manual+Usuario+Pasarela+de+Pagos+%28TPV_Virtual%29.pdf/db95d0e1-8516-493a-b0ec-7926f78f4e79#page=4)

o enviar un correo electrónico a caupasarela@listas.carm.es detallando la incidencia.

# **A.23 PREGUNTA:**

Si he pagado dos veces la tasa para la misma especialidad, ¿cómo puedo solicitar que me devuelvan el dinero de la primera de ellas?

#### **RESPUESTA**

Para solicitar la devolución de la tasa debe cumplir alguno de ls requisitos del artículo 12 de la orden de convocatoria.

## **A.24 PREGUNTA:**

¿Tengo que firmar electrónicamente la instancia telemática de forma obligatoria?

## **RESPUESTA:**

Sí. Para hacerlo dispone de tres posibilidades que puede ver en la pregunta A.25.

## **A.25 PREGUNTA:**

¿Cómo puedo firmar electrónicamente la instancia telemática de solicitud?

#### **RESPUESTA**:

Puede firmar la instancia telemática de solicitud electrónicamente de tres maneras diferentes. Figuran en el artículo 9 de la orden de convocatoria:

- Con cl@ve. Encontrará toda la información sobre el modo de registro y el funcionamiento de esta clave en la página web [http://clave.gob.es/clave\\_Home/clave.html](http://clave.gob.es/clave_Home/clave.html)

- Con certificado digital: DNI o cualquiera de los certificados válidos emitidos por las entidades certificadoras reconocidas por la Comunidad Autónoma de Murcia. Puede consultar cuáles son Información general – DNI y certificados digitales en la siguiente dirección en:

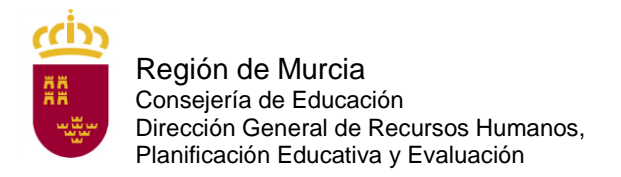

#### <https://sede.carm.es/web/pagina?IDCONTENIDO=11&IDTIPO=180>

- Con el sistema de firma con información conocida por ambas partes (usuario y contraseña de educarm, válido solo para docentes que hayan prestado servicios en la Comunidad Autónoma de la Región de Murcia).

Se aconseja optar por el registro en cl@ve.

# **A.26 PREGUNTA:**

¿Cómo puedo registrarme en cl@ve?

## **RESPUESTA**:

Puede solicitar cl@ve en la oficina de registro de la Consejería de Educación.

Puede encontrar las oficinas cl@ve de la Región de Murcia en el buscador de oficinas corporativas de atención al ciudadano en la siguiente dirección:

[https://sede.carm.es/web/pagina?IDCONTENIDO=44309&IDTIPO=100&RASTRO=c\\$m4](https://sede.carm.es/web/pagina?IDCONTENIDO=44309&IDTIPO=100&RASTRO=c$m40267,40987) [0267,40987](https://sede.carm.es/web/pagina?IDCONTENIDO=44309&IDTIPO=100&RASTRO=c$m40267,40987)

Debe marcar la localidad en la que quiere saber si hay oficina y la casilla Registro en sistema de identificación y firma cl@ve

Funcionan como **Oficinas de Registro Cl@ve** las siguientes:

- Red de Oficinas de la Agencia Estatal de Administración Tributaria. Solo con cita previa.
- Oficinas de Registro de " Cl@ve" de la Seguridad Social. Cita previa.
- Red de oficinas del Servicio Público de Empleo Estatal (SEPE). Cita previa
- Red de oficinas de Información y Atención al Ciudadano de las Delegaciones de Gobierno. Cita previa.

Puede localizar la oficina más cercana a su domicilio en la siguiente dirección:

<https://administracion.gob.es/pagFront/atencionCiudadana/oficinas/encuentraOficina.htm>

No se olvide de marcar el tipo de oficina sobre el que desea información (cl@ve) antes de darle a buscar.

## **A.27 PREGUNTA:**

Si tengo problemas con la firma electrónica con cl@ve, ¿qué tengo que hacer?

## **RESPUESTA:**

Consulte las preguntas frecuentes de cl@ve en la página:

[http://clave.gob.es/clave\\_Home/clave/Preguntas-frecuentes.html](http://clave.gob.es/clave_Home/clave/Preguntas-frecuentes.html)

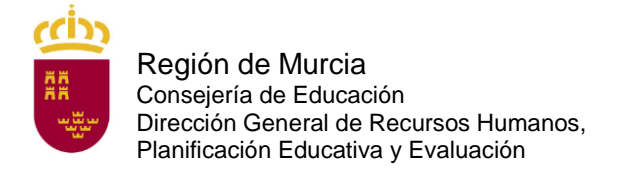

# **A.28 PREGUNTA:**

¿Cómo puedo obtener un certificado digital software de la Fábrica Nacional de Moneda y Timbre?

#### **RESPUESTA:**

Se trata de un certificado que queda instalado en el equipo en el que haga el trámite. Toda la información y el acceso a la solicitud se encuentran en el siguiente enlace:

<https://www.sede.fnmt.gob.es/certificados/persona-fisica/obtener-certificado-software>

Para obtenerlo debe seguir los cuatro pasos siguientes:

1. Configurar el navegador (Explorer o Mozilla Firefox) siguiendo las indicaciones que se encuentran en el siguiente enlace:

https://www.sede.fnmt.gob.es/certificados/persona-fisica/obtenercertificado/software/consideraciones-previas

2. Realizar la solicitud rellenando el formulario.

<https://www.sede.fnmt.gob.es/certificados/persona-fisica/obtener-certificado-software>

3. Acudir con el código de solicitud proporcionado y un documento de identidad válido y vigente a una oficina de registro para acreditar su identidad. Debe consultar con la oficina a la que desea acudir si es necesaria cita previa. Puede localizar las oficinas disponibles en el siguiente enlace:

<http://mapaoficinascert.appspot.com/>

4. Una vez hecho esto, recibirá un nuevo correo electrónico con un enlace. Al seguir el enlace podrá descargar e instalar en su equipo el certificado digital. Debe instalarlo en el mismo equipo en el que realizó la solicitud.

Al hacerlo recibirá un correo electrónico con un código de solicitud.

## **A.29 PREGUNTA:**

Si tengo problemas con el certificado digital de la Fábrica Nacional de Moneda y Timbre, ¿qué tengo que hacer?

#### **RESPUESTA:**

Consulte las preguntas frecuentes del certificado en la página o póngase en contacto con el servicio de atención a usuarios de su soporte técnico en la página:

<https://www.sede.fnmt.gob.es/soporte-tecnico/atencion-a-usuarios>

## **A.30 PREGUNTA:**

Si tengo problemas con el sistema de firma con información conocida por ambas partes (usuario y contraseña de educarm), ¿qué tengo que hacer?

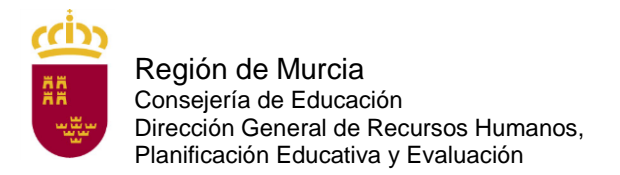

## **RESPUESTA:**

Si usted es docente de la CARM y tiene problemas con su contraseña (no se acuerda o no le funciona) en la pantalla emergente por la que se accede a la zona privada de educarm pinche en la esquina inferior derecha en "¿Olvidó su contraseña y siga las instrucciones que allí le indican.

## **A.31 PREGUNTA:**

Si tengo problemas con la firma electrónica con el DNI electrónico, ¿qué tengo que hacer?

## **RESPUESTA:**

Consulte la siguiente página:

[https://www.dnielectronico.es/PortalDNIe/PRF1\\_Cons02.action?pag=REF\\_320](https://www.dnielectronico.es/PortalDNIe/PRF1_Cons02.action?pag=REF_320)

## **A.32 PREGUNTA:**

He cumplimentado, firmado y presentado electrónicamente la instancia telemática de solicitud y he generado el documento "justificante de presentación". ¿Estoy ya inscrito?

#### **RESPUESTA:**

Si ha abonado la tasa correspondiente (a no ser que esté exento del pago por ser discapacitado en un grado igual o superior al 33 %, por pertenecer a familia numerosa de categoría especial, por ser víctima de terrorismo o por ser víctima de violencia de género) mediante pasarela de pago en el proceso de firma electrónica de la instancia telemática de solicitud. Es IMPRESCINDIBLE que abone la tasa durante el plazo de presentación de solicitudes.

## **A.33 PREGUNTA:**

¿Cuántas copias del justificante de presentación tengo que imprimir una vez firmada electrónicamente y presentada telemáticamente la instancia de participación?

#### **RESPUESTA:**

Con que imprima uno basta. El aspirante, una vez que haya finalizado el proceso de cumplimentación de la instancia telemática y la haya firmado electrónicamente, deberá proceder a su impresión obteniendo así un "justificante de presentación" en la que constará, entre otros datos, el número de registro de entrada, la fecha y hora de presentación así como un número único de identificación de la instancia telemática de solicitud. En ese justificante figurará también el orden de prelación de las comunidades solicitadas según su elección.

En caso de que no haya realizado el abono mediante pasarela de pagos CARM en el proceso de firma electrónica de la instancia telemática y haya optado por realizar el pago de forma presencial en las entidades colaboradoras que figuran en el artículo 12 deberá hacer el abono de la tasa correspondiente dentro del plazo de presentación de solicitudes.

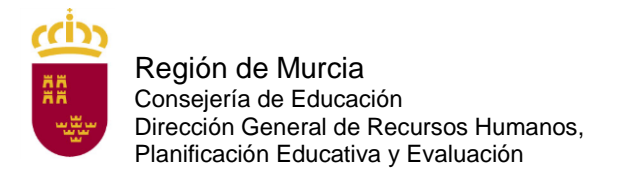

Para ello deberá acudir a las entidades bancarias con la carta de pago que figura en su justificante de presentación o hacer el pago telemático a través de los servicios de banca electrónica de las entidades colaboradoras autorizadas (deberá tener contratado previamente este servicio con la entidad y acceder al sitio web correspondiente).

# **A.34 PREGUNTA:**

He cumplimentado la instancia telemática de solicitud de participación y he generado el documento definitivo, pero me he equivocado y no puedo rectificar, ¿qué puedo hacer?

#### **RESPUESTA:**

No hay problema. Vuelva a hacer otra instancia telemática y abone la tasa correspondiente al código de esta última instancia.